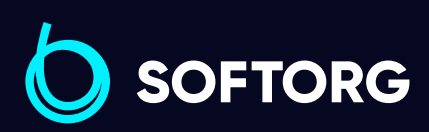

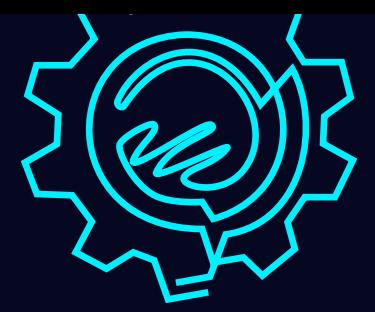

# Інструкція з експлуатації

# Jack E4S

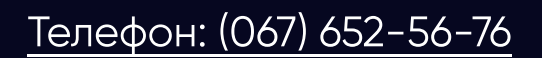

[Телефон: \(067\) 652-56-76](http://(067) 652-56-76) [E-mail: zakaz@softorg.com.ua](mailto:zakaz@softorg.com.ua)

# Дотримуйтесь цих заходів безпеки!

Не дивлячись на те, що компанія Jack прикладає максимум зусиль, щоб створювати безпечні швейні машини та приладдя, всі оператори мають знати та слідувати основним правилам техніки безпеки.

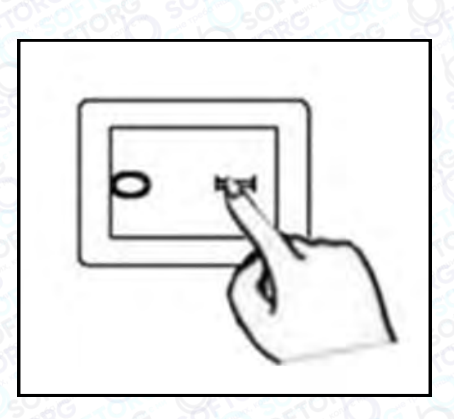

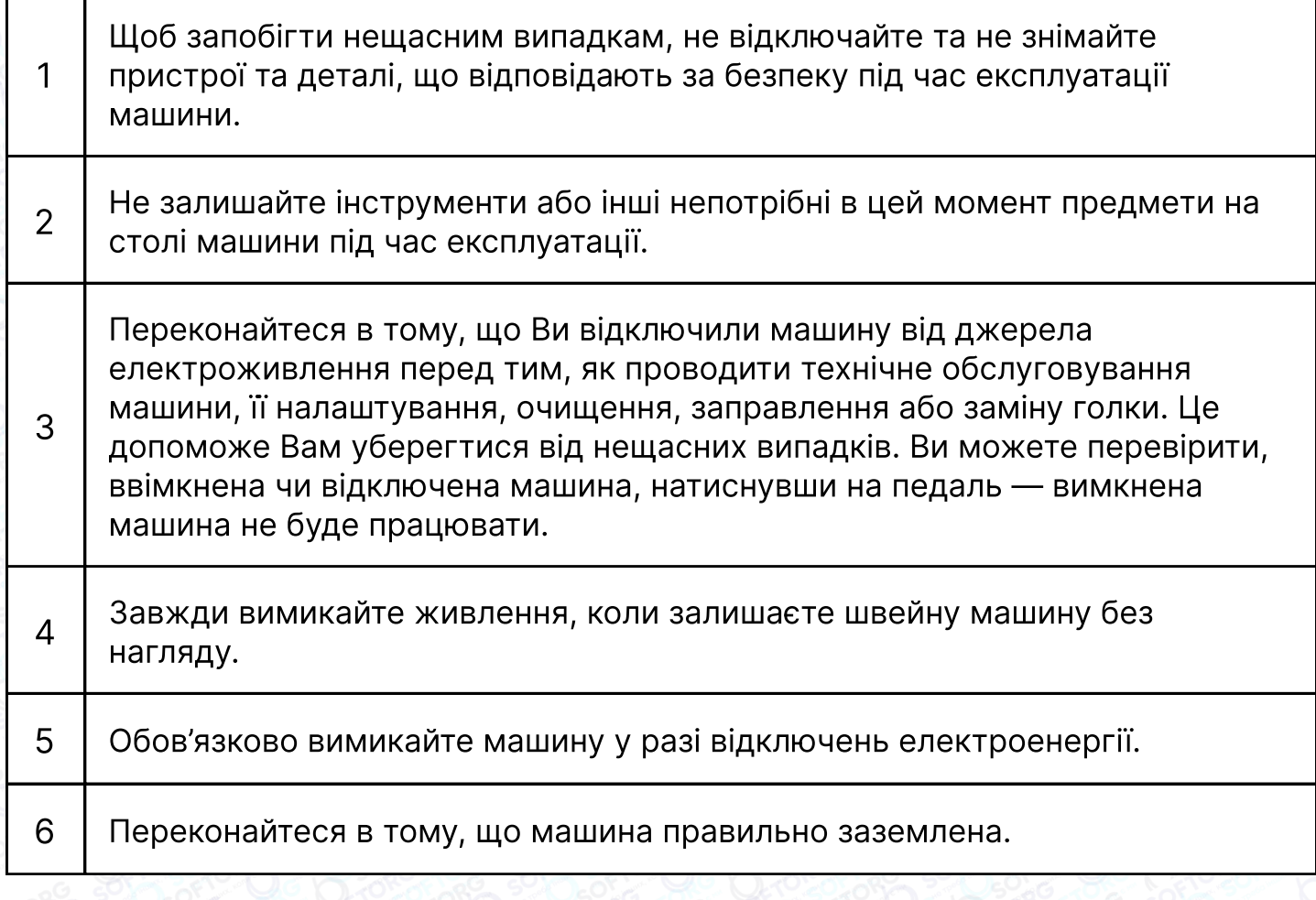

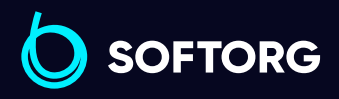

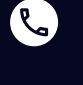

<u>@</u>

Сервіс центр: [\(044\) 390-47-00](http://(044) 390-47-00) Відділ продажів: [\(044\) 290-76-60](http://(044) 290-76-60)

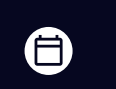

 $\boldsymbol \Xi$ 

Графік роботи: Пн-Пт: 9:00-18:00

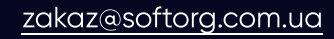

#### Електрична схема машинного столу

Стіл швейної машини має відповідати схемі.

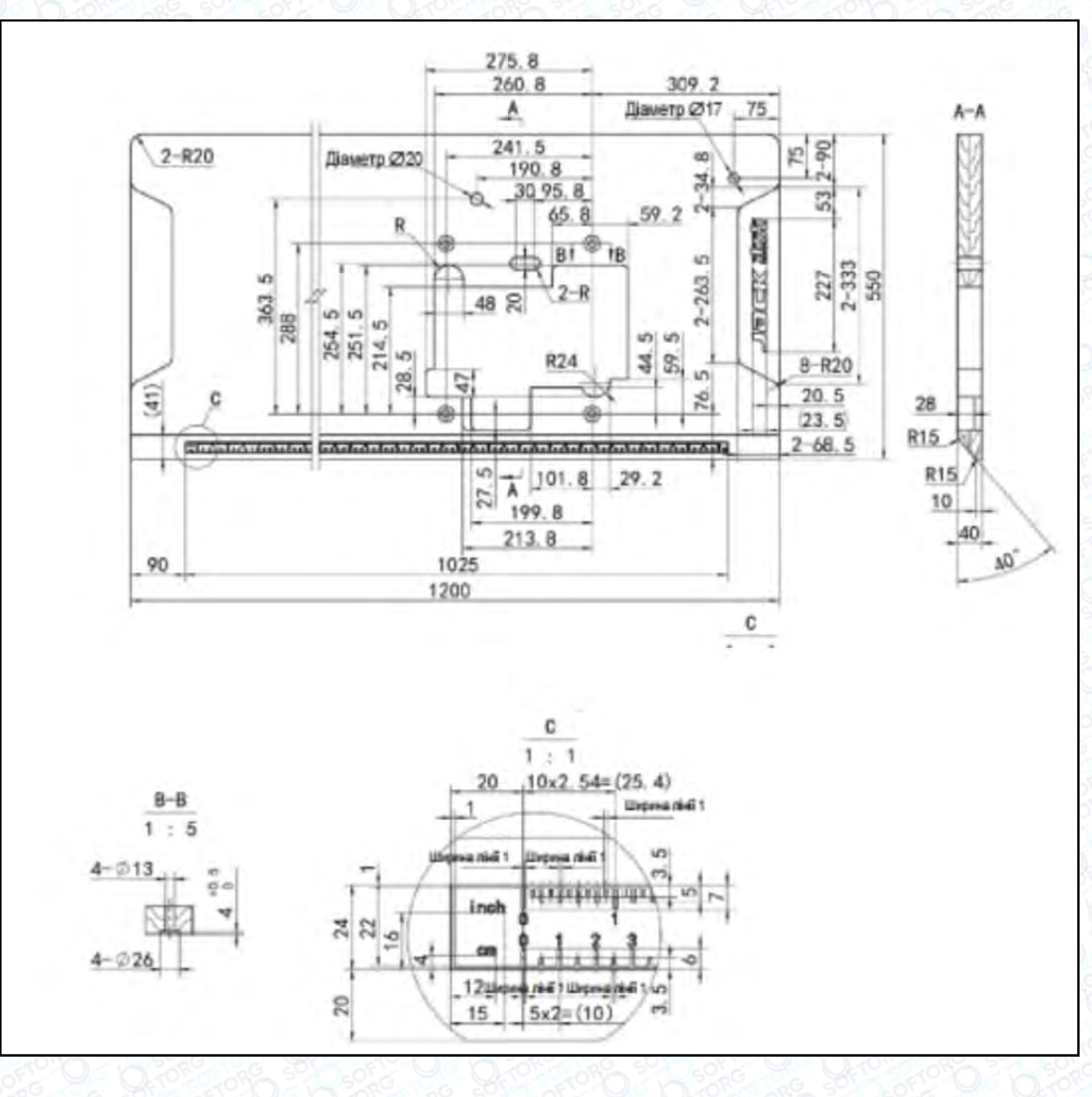

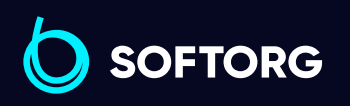

Сервіс центр: [\(044\) 390-47-00](http://(044) 390-47-00)

Q

 $\circledcirc$ 

Відділ продажів: [\(044\) 290-76-60](http://(044) 290-76-60)

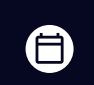

 $\bm{\bm{\bm{\oplus}}}$ 

Графік роботи: Пн-Пт: 9:00-18:00

[zakaz@softorg.com.ua](mailto:zakaz@softorg.com.ua)

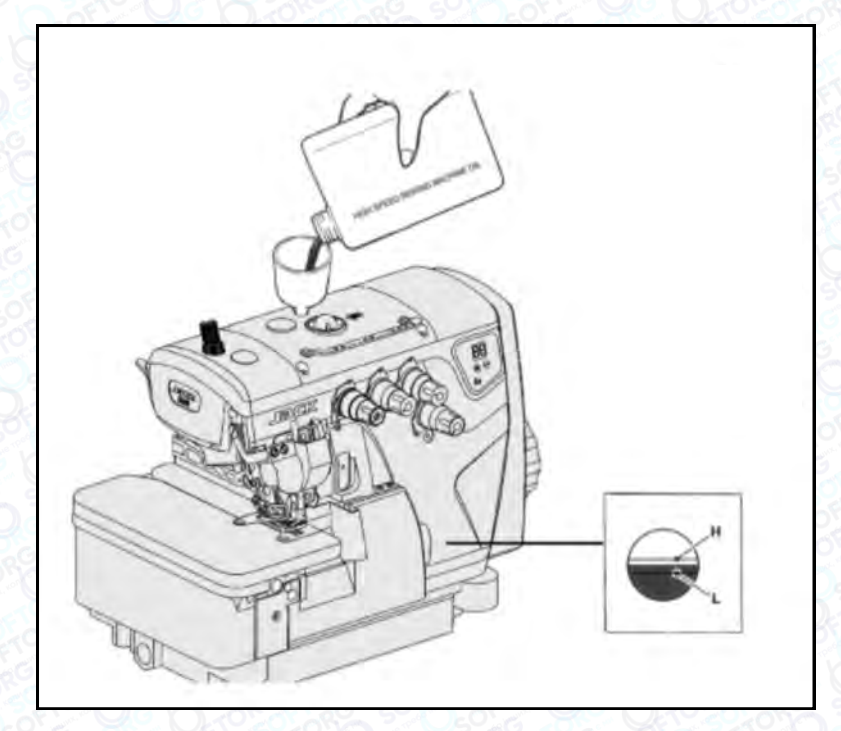

#### Змащування

Після заповнення масляного піддона рівень масла має бути між позначками (Н) і (L). Коли рівень масла опуститься нижче позначки (L), обов'язково його долийте.

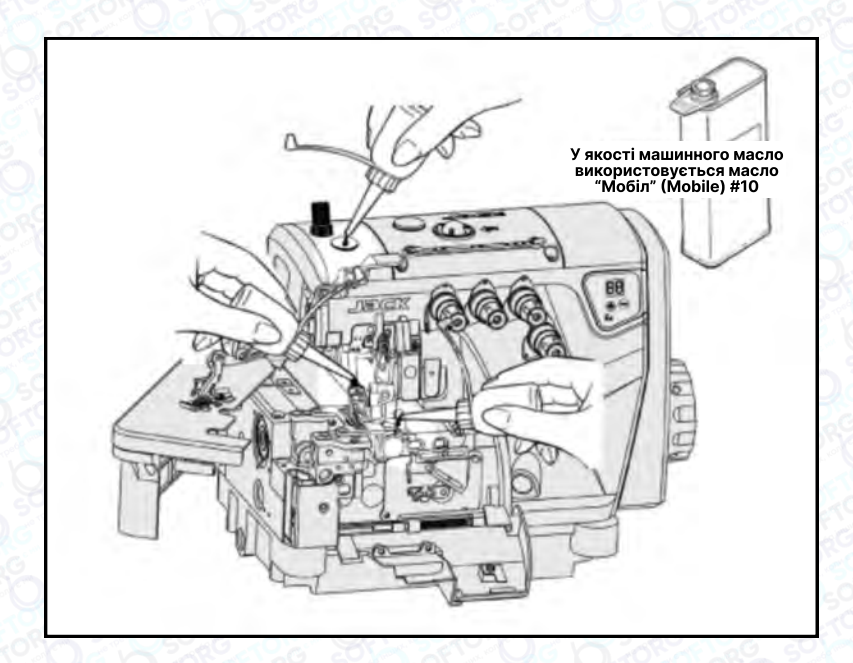

#### Ручне змащування

Ручне змащування здійснюється після першого запуску або після тривалого простою. Додайте 2-3 краплі масла ручною маслянкою.

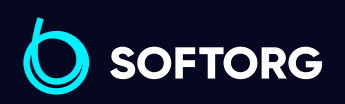

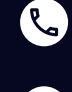

[@]

Сервіс центр: [\(044\) 390-47-00](http://(044) 390-47-00) Відділ продажів: [\(044\) 290-76-60](http://(044) 290-76-60)

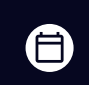

⊜

Графік роботи: Пн-Пт: 9:00-18:00

[zakaz@softorg.com.ua](mailto:zakaz@softorg.com.ua)

## Змащування пристрою для охолодження голок силіконовим маслом

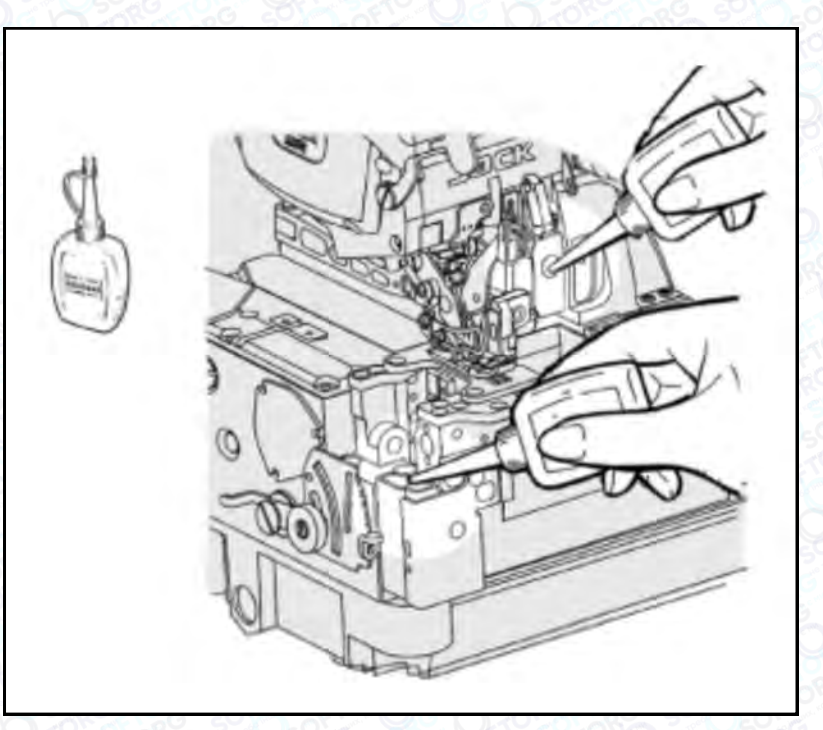

Заповніть пристрій маслом до того моменту, як його рівень опуститься занадто низько. Тим самим ви уникнете поломок голки, обриву нитки та пошкоджень тканини.

# Примітка

Використовуйте тільки машинне масло, рекомендоване компанією Jack.

#### Коефіцієнт диференційного просування

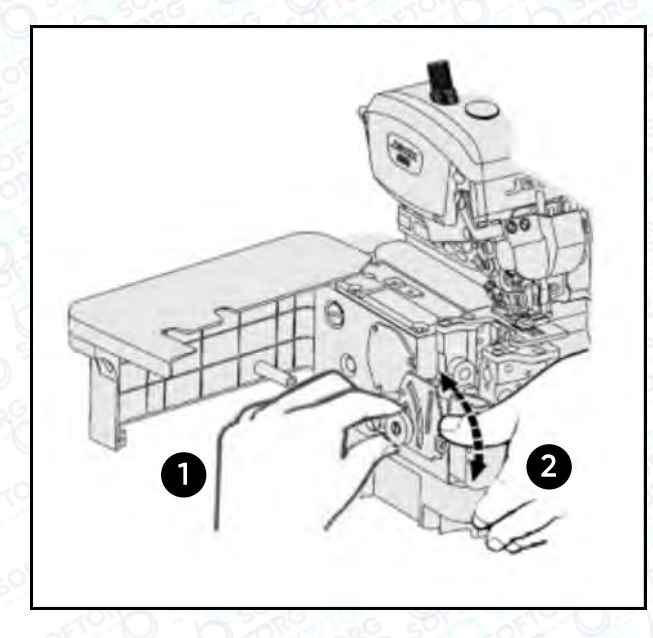

Ослабте гайку (1) та посуньте важіль (2) вгору або вниз, щоб отримати правильний коефіцієнт диференціального просування тканини. Після цього затягніть гайку (1).

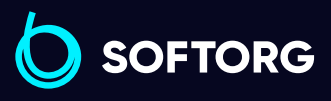

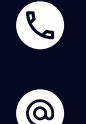

Сервіс центр: [\(044\) 390-47-00](http://(044) 390-47-00)

Відділ продажів: [\(044\) 290-76-60](http://(044) 290-76-60)

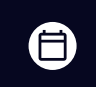

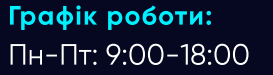

[zakaz@softorg.com.ua](mailto:zakaz@softorg.com.ua)

 $\boldsymbol \Xi$ [softorg.com.ua](http://softorg.com.ua)  $\mathbf 4$ 

#### Регулювання довжини стібка

Утримуючи кнопку в натиснутому стані, поверніть маховик, щоб знайти положення, у якому кнопка западає глибше. Натискаючи кнопку, поверніть маховик та встановіть відповідне значення довжини стібка на центруючу позначку.

#### Примітка

Регулювання довжини стібка можна виконувати тільки після зміни коефіцієнта диференційного просування.

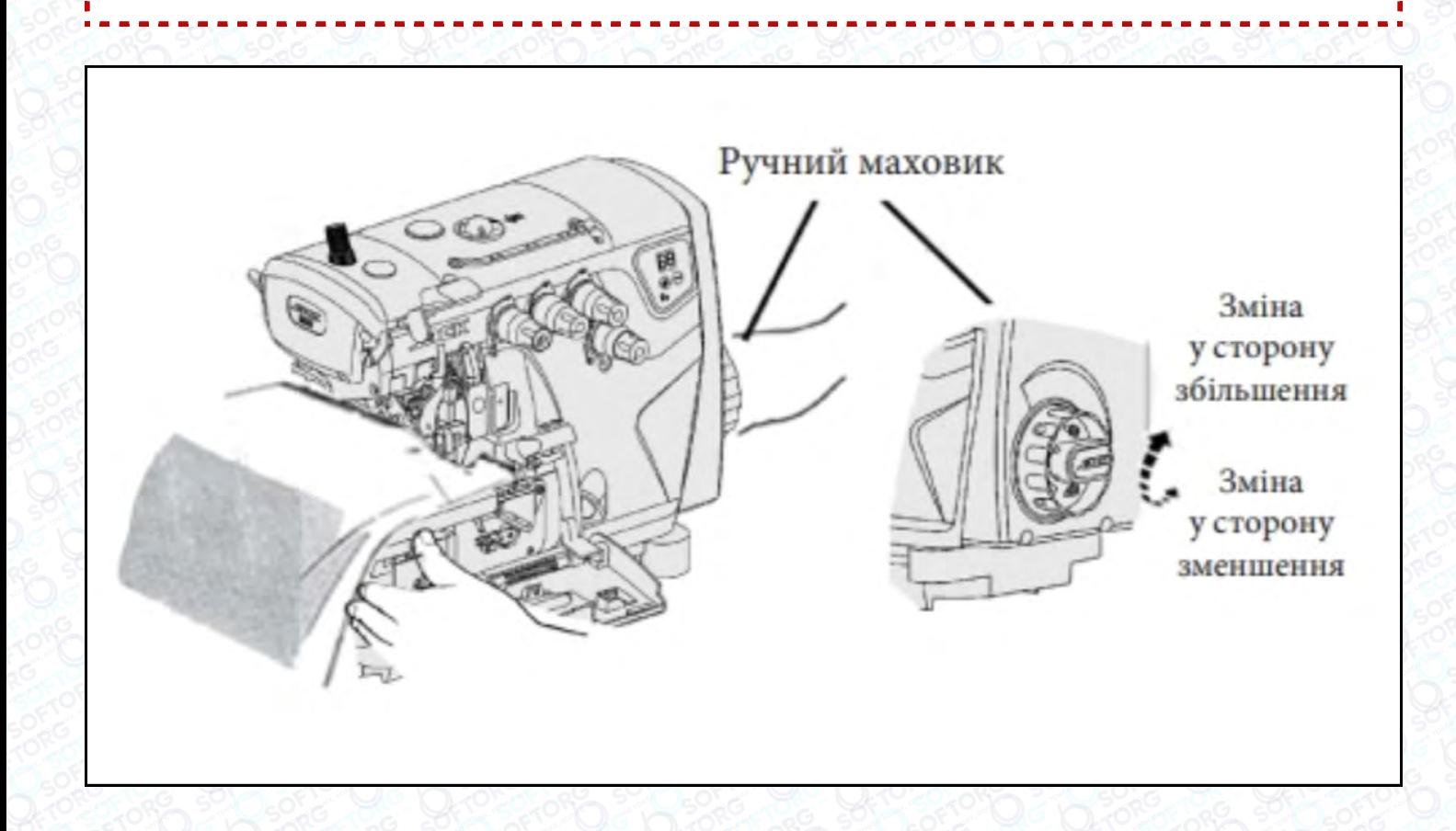

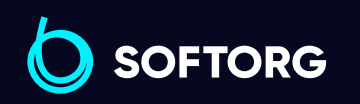

Сервіс центр: [\(044\) 390-47-00](http://(044) 390-47-00)

ര

Відділ продажів: [\(044\) 290-76-60](http://(044) 290-76-60)

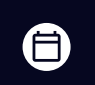

 $\boldsymbol \Xi$ 

Графік роботи: Пн-Пт: 9:00-18:00

[zakaz@softorg.com.ua](mailto:zakaz@softorg.com.ua)

#### Заправка нитки

Відкрийте три кришки. Відсуньте притискну лапку вбік. Для заправлення нитки в машину зв'яжіть вузлом попередньо заправлену нитку з тією, що хочете заправити.

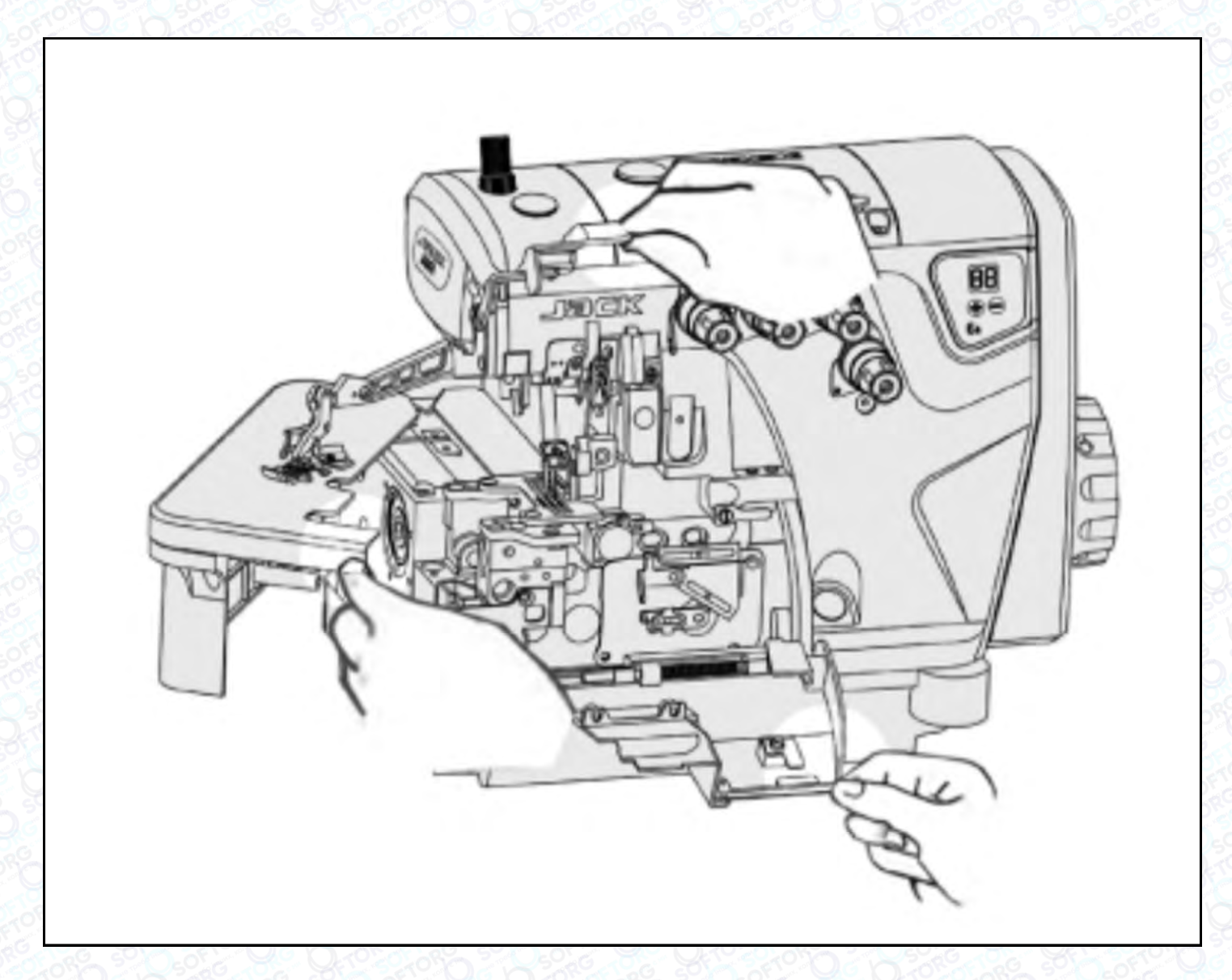

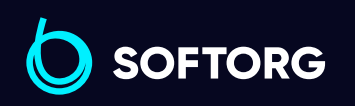

Сервіс центр: [\(044\) 390-47-00](http://(044) 390-47-00)

C

 $\circledcirc$ 

Відділ продажів: [\(044\) 290-76-60](http://(044) 290-76-60)

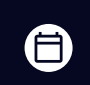

 $\bigoplus$ 

Графік роботи: Пн-Пт: 9:00-18:00

[zakaz@softorg.com.ua](mailto:zakaz@softorg.com.ua)

 $\frac{\text{softorg.com.ua}}{\text{6}}$  $\frac{\text{softorg.com.ua}}{\text{6}}$  $\frac{\text{softorg.com.ua}}{\text{6}}$ 

#### Голкова нитка

Для перезаправки нитки, акуратно обріжте вузлики ножицями та тільки після цього протягніть нитку крізь вушко голки.

Переконайтеся в тому, що заправили нитку правильно, звірившись зі схемою.

#### Важливо!

Після протягування нитки крізь вушко петельника, обережно підрівняйте вузлики.

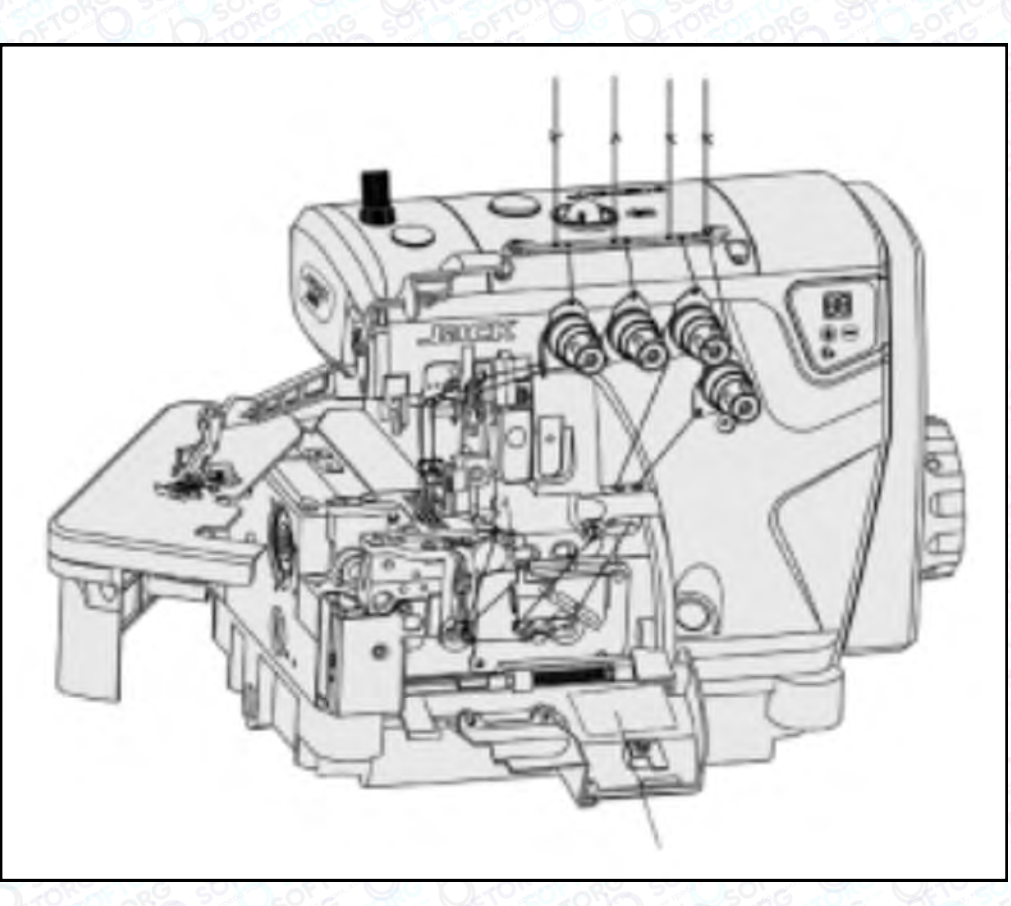

Схема протягування нитки

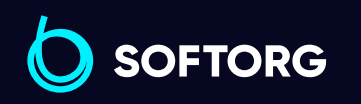

Сервіс центр: [\(044\) 390-47-00](http://(044) 390-47-00)

 $\mathcal{R}_{\bullet}$ 

[@]

Відділ продажів: [\(044\) 290-76-60](http://(044) 290-76-60)

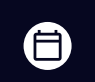

 $\boldsymbol \Xi$ 

Графік роботи: Пн-Пт: 9:00-18:00

[zakaz@softorg.com.ua](mailto:zakaz@softorg.com.ua)

#### Регулювання тиску притискної лапки

Ослабте регулювальну гайку (1) та поверніть регулювальний гвинт (2), щоб збалансувати тиск притискної лапки. Він має бути якомога меншим, залишаючись при цьому достатнім, щоб забезпечувати формування правильного стібка.

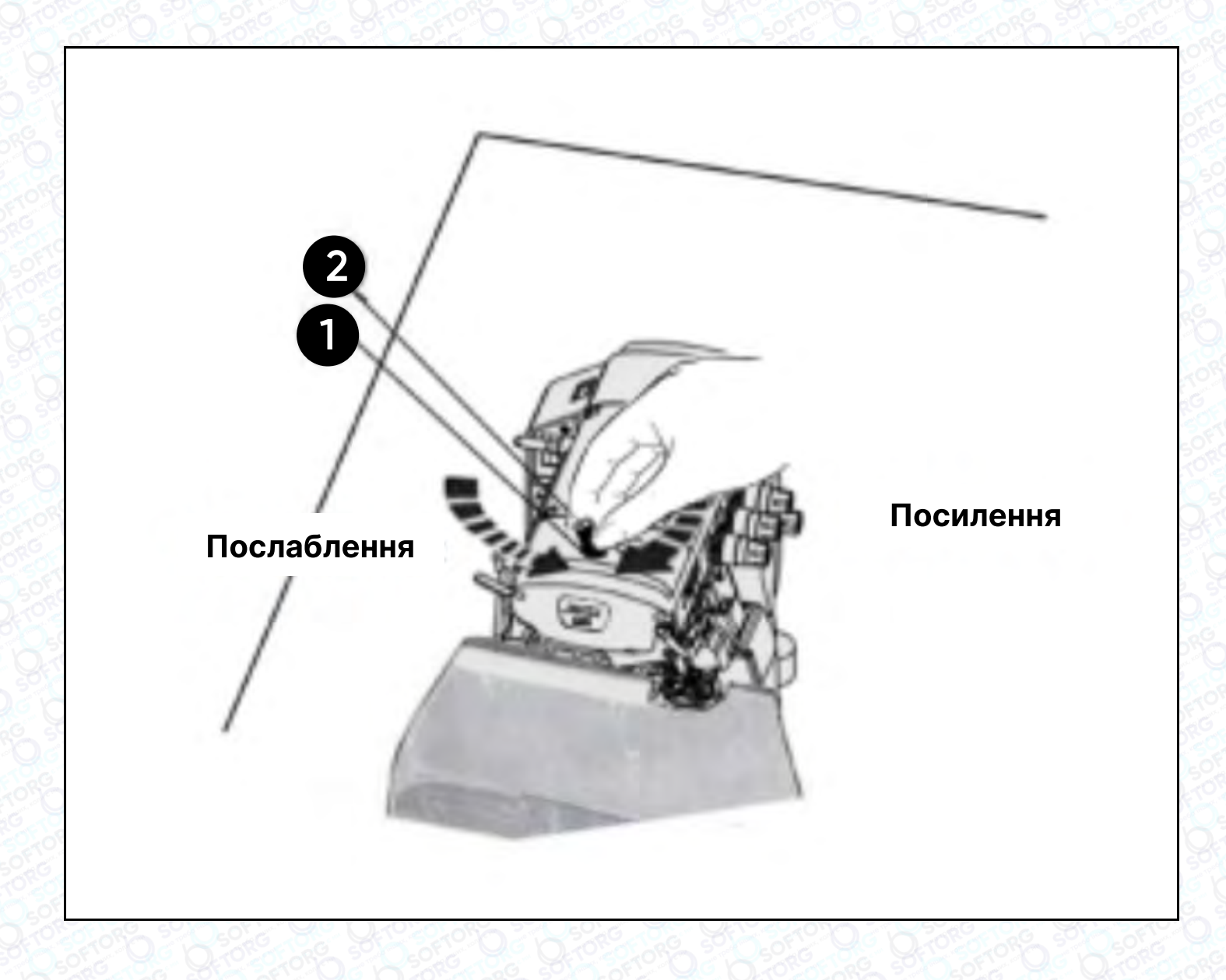

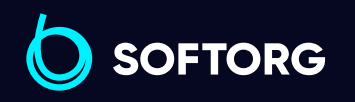

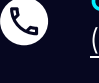

[@]

Сервіс центр: [\(044\) 390-47-00](http://(044) 390-47-00)

Відділ продажів: [\(044\) 290-76-60](http://(044) 290-76-60)

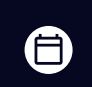

Графік роботи: Пн-Пт: 9:00-18:00

[zakaz@softorg.com.ua](mailto:zakaz@softorg.com.ua)

 $\bm \bm \Xi$ [softorg.com.ua](http://softorg.com.ua) 8

#### Очищення швейної машини

Передусім слід очистити пази голкової пластини та зубці подачі тканини.

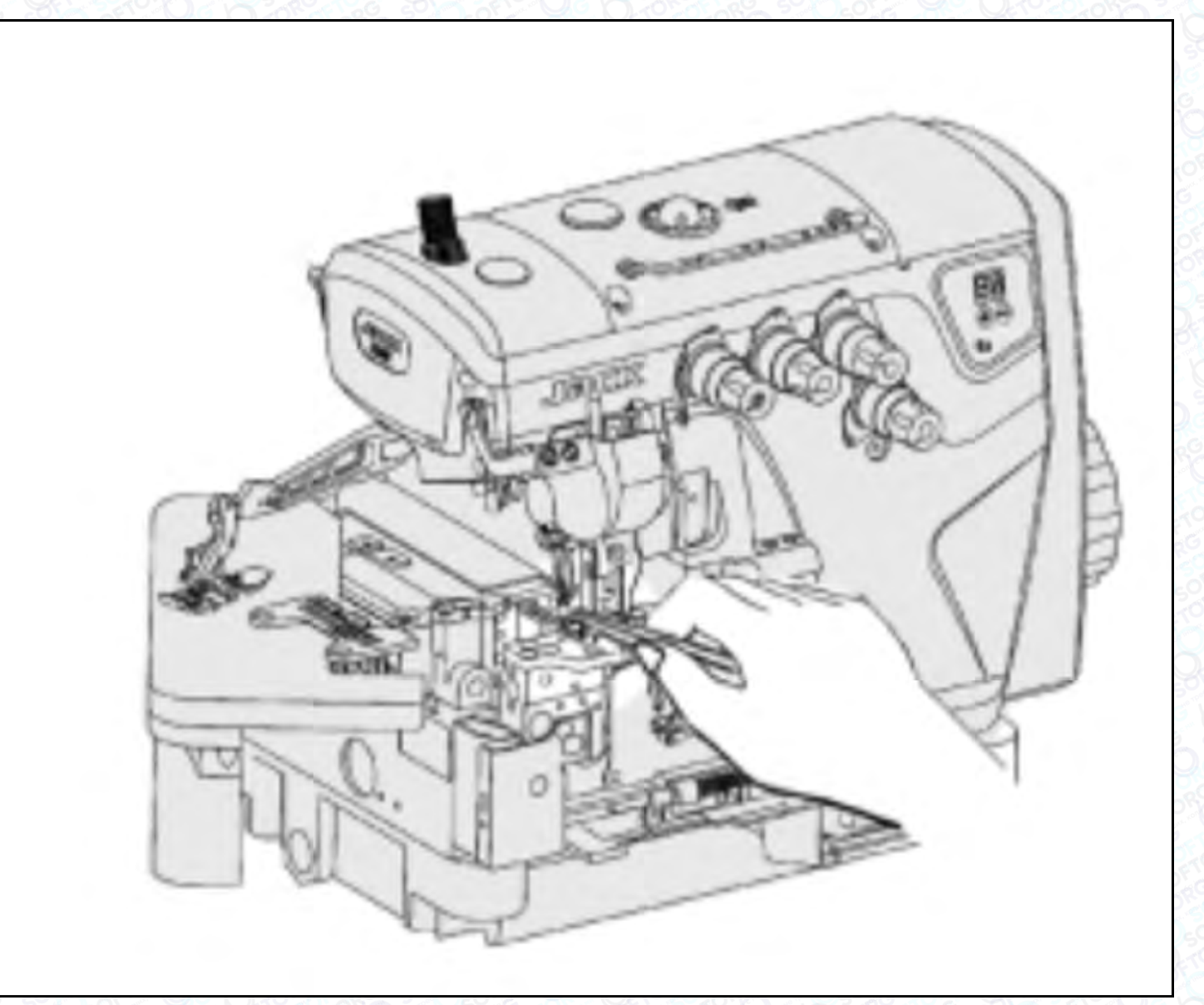

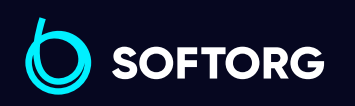

Сервіс центр: [\(044\) 390-47-00](http://(044) 390-47-00)

C

 $\circledcirc$ 

Відділ продажів: [\(044\) 290-76-60](http://(044) 290-76-60)

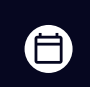

 $\bigoplus$ 

Графік роботи: Пн-Пт: 9:00-18:00

[zakaz@softorg.com.ua](mailto:zakaz@softorg.com.ua)

#### Заміна голки

## Важливо!

Просимо використовувати шестигранну викрутку з червоним держаком!

Перевірте голку, щоб її увігнута частина (паз) була обернена до задньої частини машини. Вставте голку на потрібну глибину та надійно зафіксуйте її.

#### Стандартна голка: DC x 27

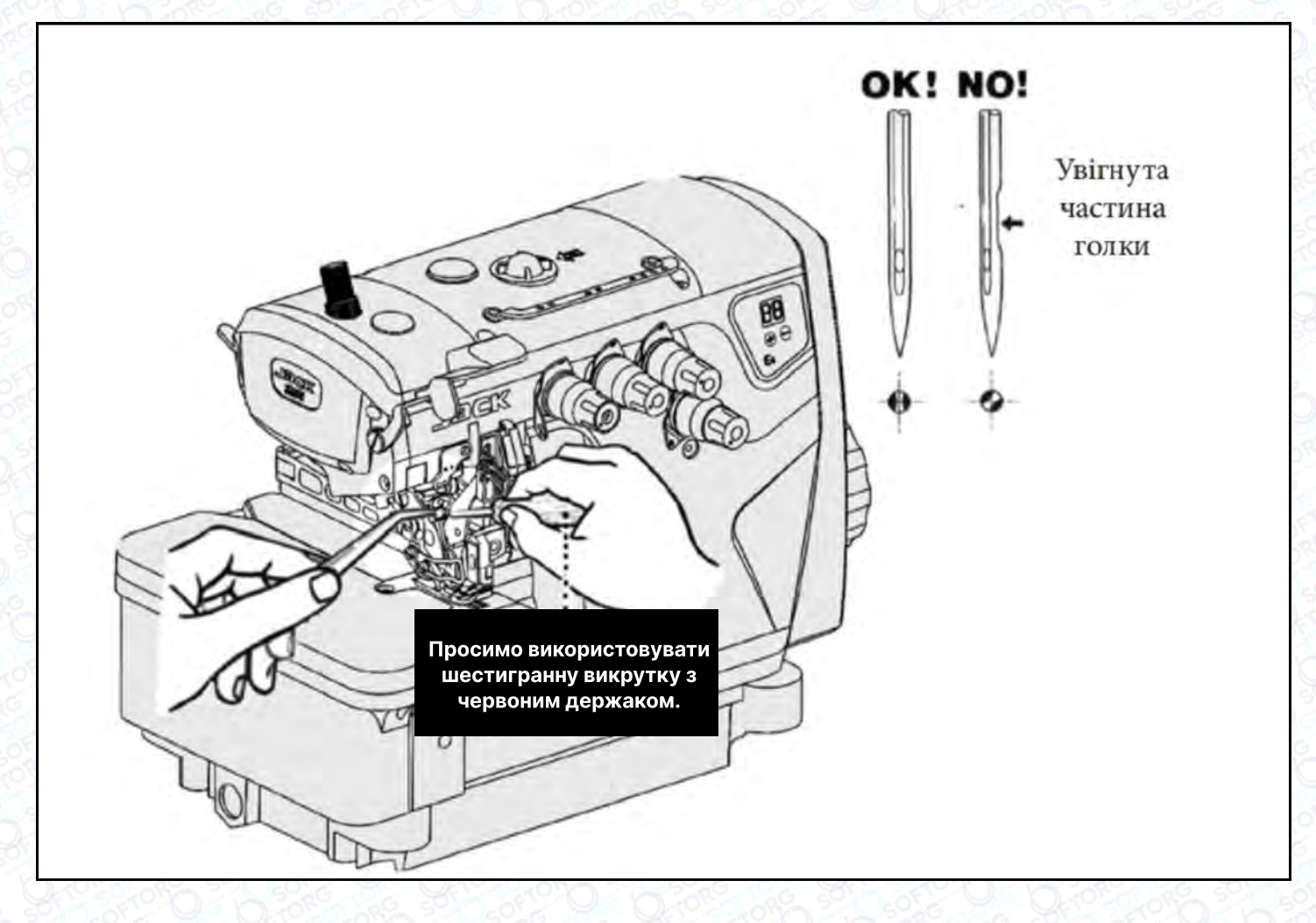

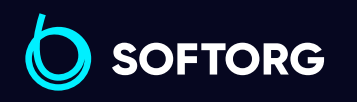

Сервіс центр: [\(044\) 390-47-00](http://(044) 390-47-00)

C

[@]

Відділ продажів: [\(044\) 290-76-60](http://(044) 290-76-60)

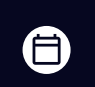

Графік роботи: Пн-Пт: 9:00-18:00

[zakaz@softorg.com.ua](mailto:zakaz@softorg.com.ua)

 $\boldsymbol \Xi$ [softorg.com.ua](http://softorg.com.ua) 10

#### Регулювання натягу нитки

Ослабте гайку (1) та поверніть регулювальну гайку (2), щоб відрегулювати тиск верхньої подачі. Він має бути якомога меншим, залишаючись при цьому достатнім, щоб забезпечувати формування правильного стібка.

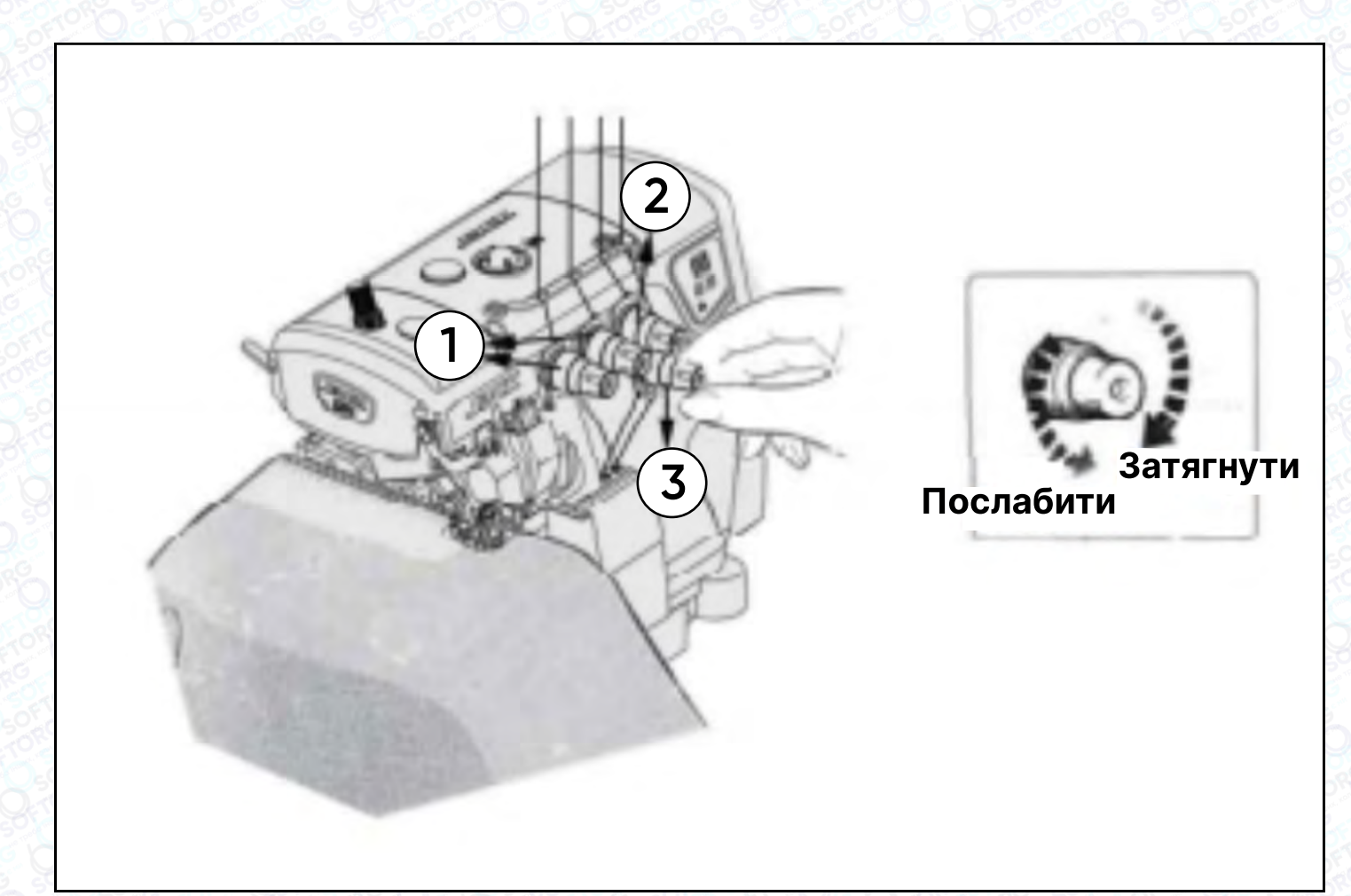

#### Перевірка циркуляції масла

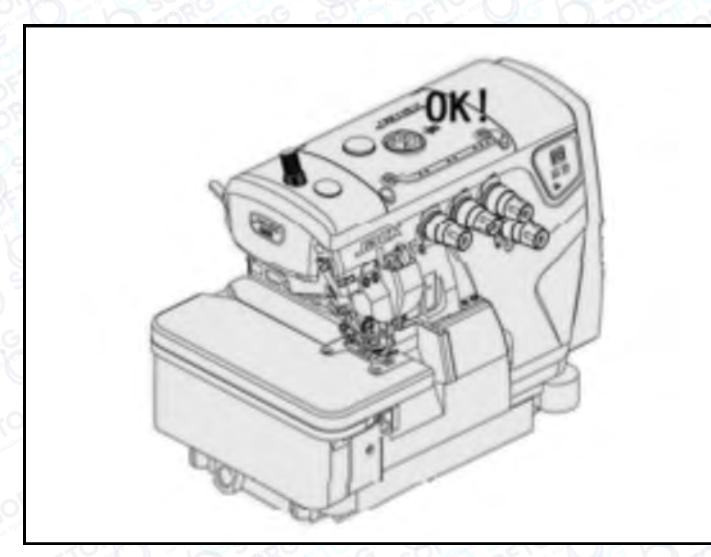

 $\mathcal{L}$ 

ිල)

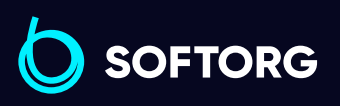

Сервіс центр: [\(044\) 390-47-00](http://(044) 390-47-00) Відділ продажів: [\(044\) 290-76-60](http://(044) 290-76-60)

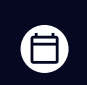

Графік роботи: Пн-Пт: 9:00-18:00

[zakaz@softorg.com.ua](mailto:zakaz@softorg.com.ua)

 $\boldsymbol \Xi$ [softorg.com.ua](http://softorg.com.ua) 11

#### Перевірка та заміна масляного фільтра

Перевіряйте та змінюйте фільтр кожні 6 місяців.

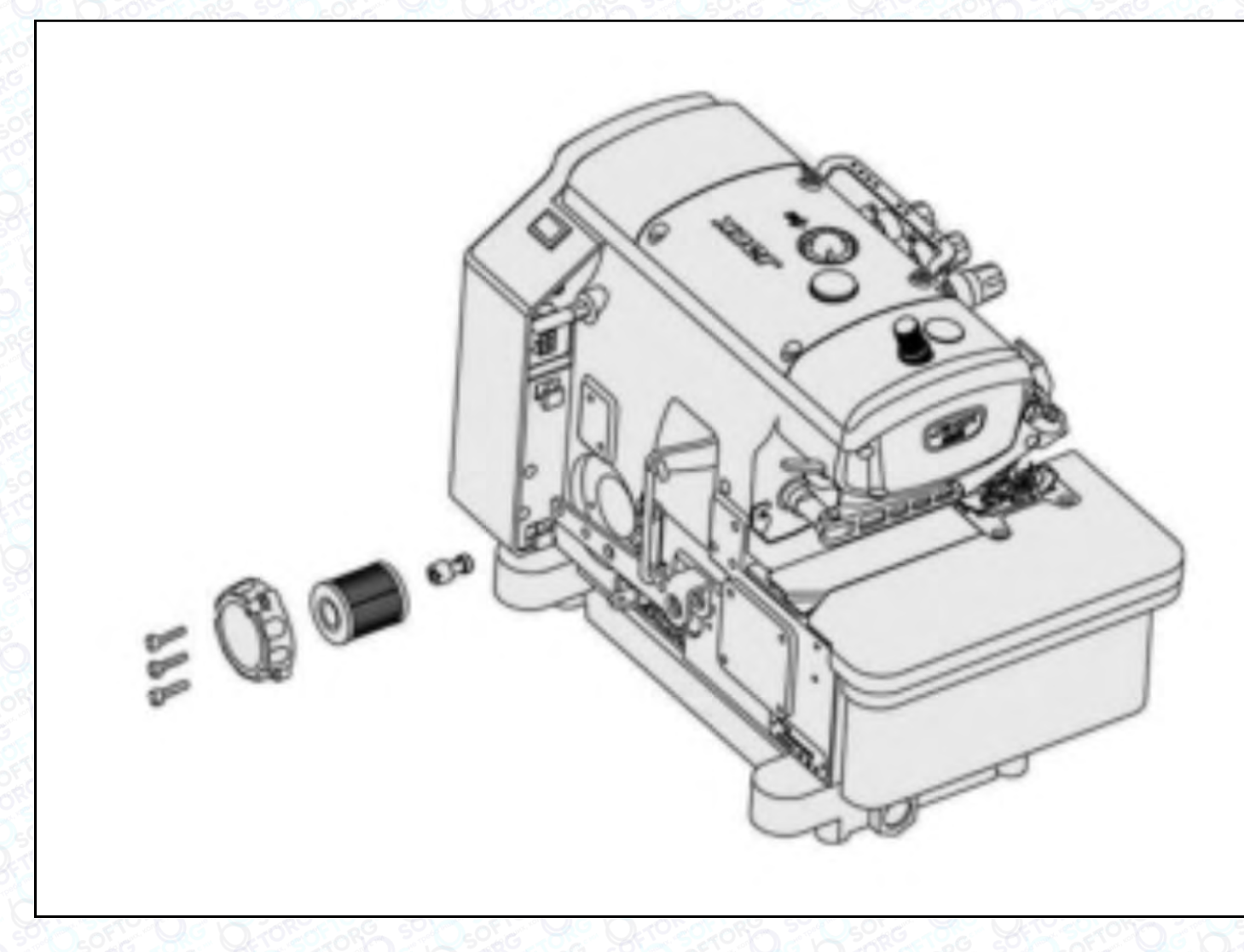

#### Перевірка та заміна масляного фільтра

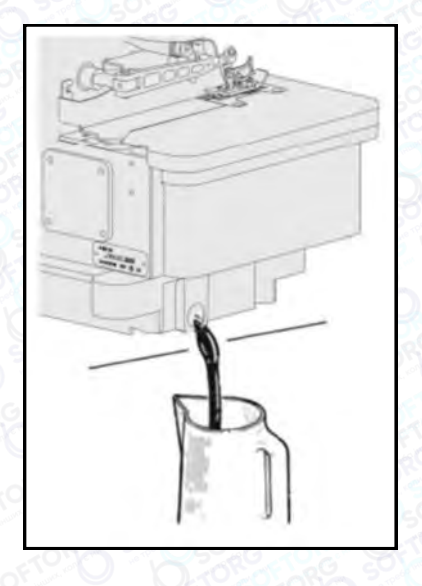

Масло слід замінити після першого місяця роботи на машині. Надалі — кожні півроку.

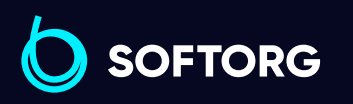

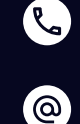

Сервіс центр: [\(044\) 390-47-00](http://(044) 390-47-00)

Відділ продажів: [\(044\) 290-76-60](http://(044) 290-76-60)

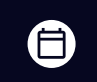

Графік роботи: Пн-Пт: 9:00-18:00

[zakaz@softorg.com.ua](mailto:zakaz@softorg.com.ua)

 $\boldsymbol{\boldsymbol{\boldsymbol{\boldsymbol{\boldsymbol{\boldsymbol{}}}}}}$ 

#### Заміна нижнього ножа

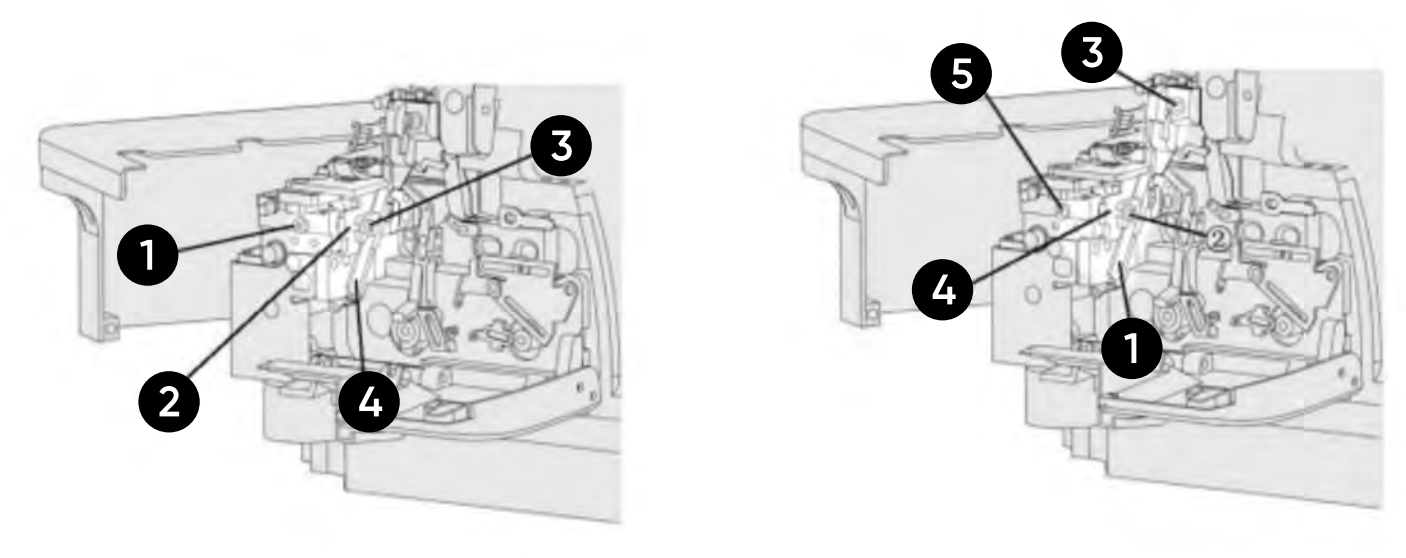

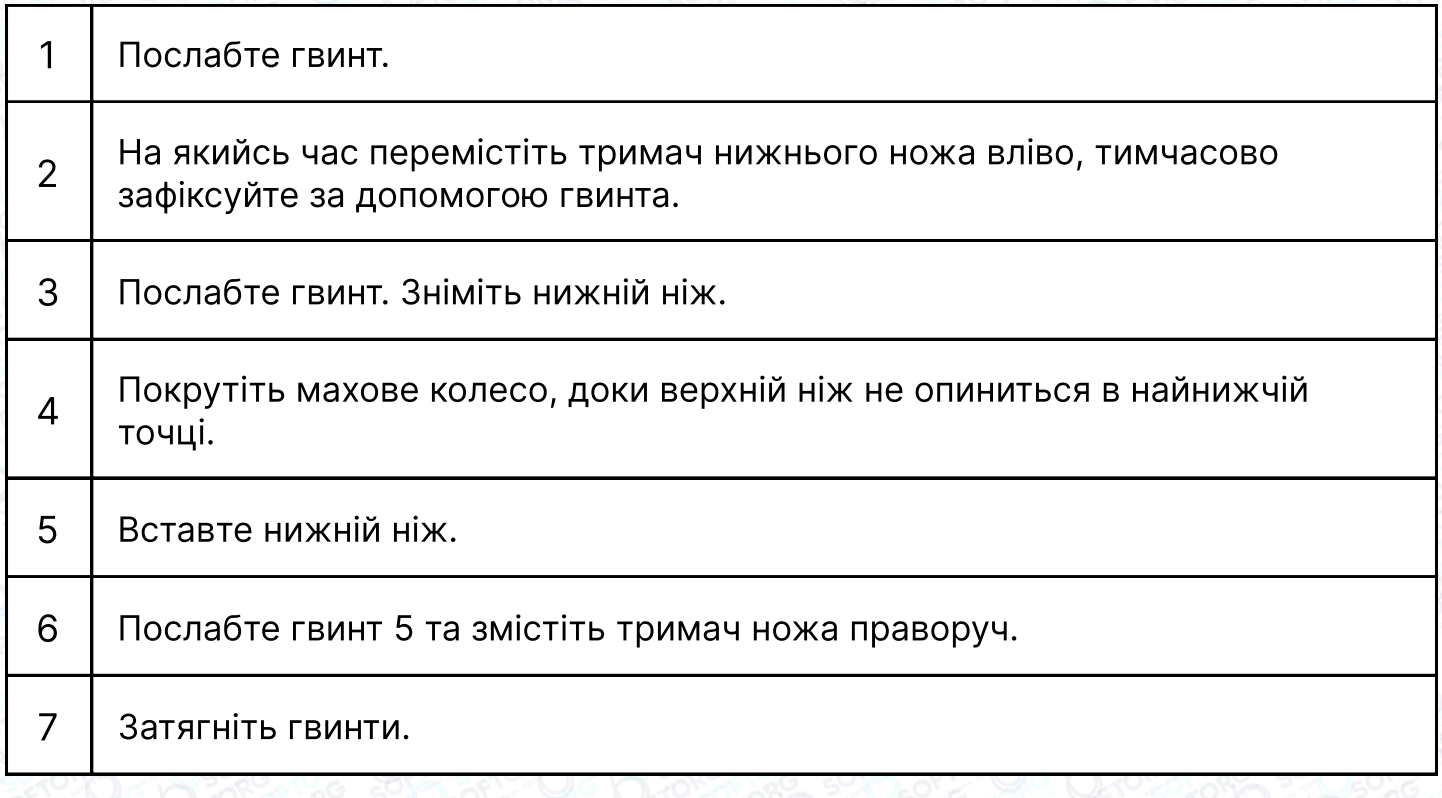

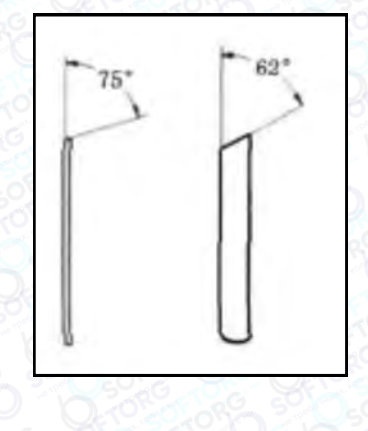

C

 $\circledcirc$ 

Кути, під якими потрібно заточувати ножі

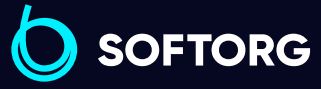

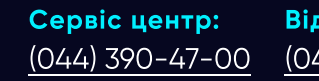

Відділ продажів: [\(044\) 290-76-60](http://(044) 290-76-60)

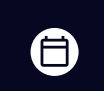

Графік роботи: Пн-Пт: 9:00-18:00

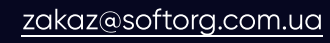

 $\bigoplus$ [softorg.com.ua](http://softorg.com.ua)13

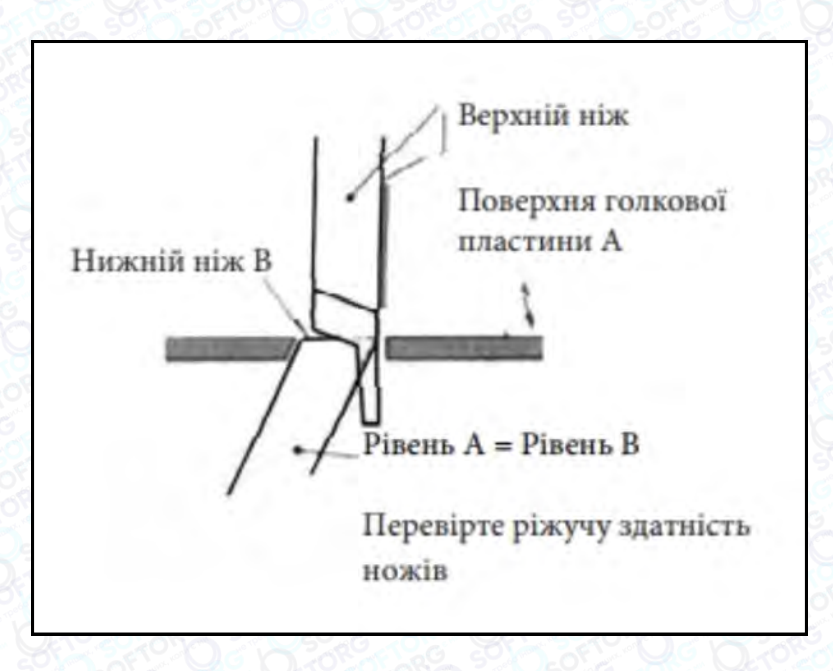

# Інструкція до панелі керування

В інтерфейсі P на першому табло відображається "P", на другому табло відображається поточне положення голки, на малюнку 1 показано верхнє та нижнє положення голки.

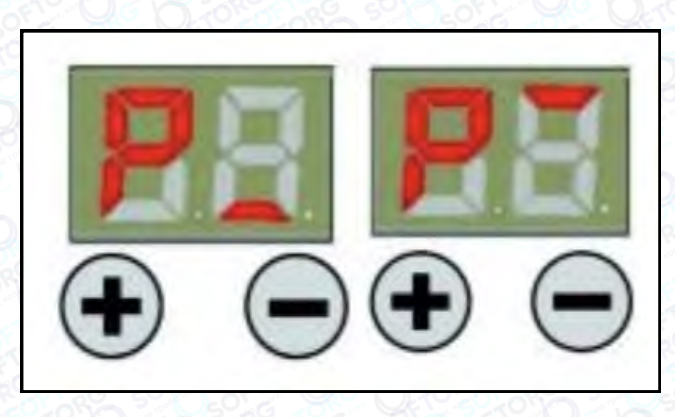

Малюнок 1

#### Зміна швидкості

Коли на панелі з'являється позначка Р, натискайте + чи - для регулювання швидкості вгору і вниз, коротке натискання + чи - для покрокового збільшення/зменшення швидкості на 100 об/хв. Довге натискання + чи - для швидкого збільшення/зменшення швидкості. Через 3 секунди параметр буде збережено та панель повернеться в режим «Р»

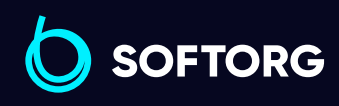

Сервіс центр: [\(044\) 390-47-00](http://(044) 390-47-00) Відділ продажів: [\(044\) 290-76-60](http://(044) 290-76-60)

自

Графік роботи: Пн-Пт: 9:00-18:00

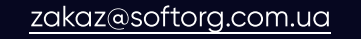

ര

 $\boldsymbol{\boxminus}$ [softorg.com.ua](http://softorg.com.ua) 14

#### Регулювання положення голки

На панелі відображається «Р», натисніть + на 3 секунди, встановіть положення вгору або вниз.

#### Заводські налаштування параметра

На панелі відображується позначка «Р», натисніть - на 3 секунди, параметр повернеться до заводського налаштування.

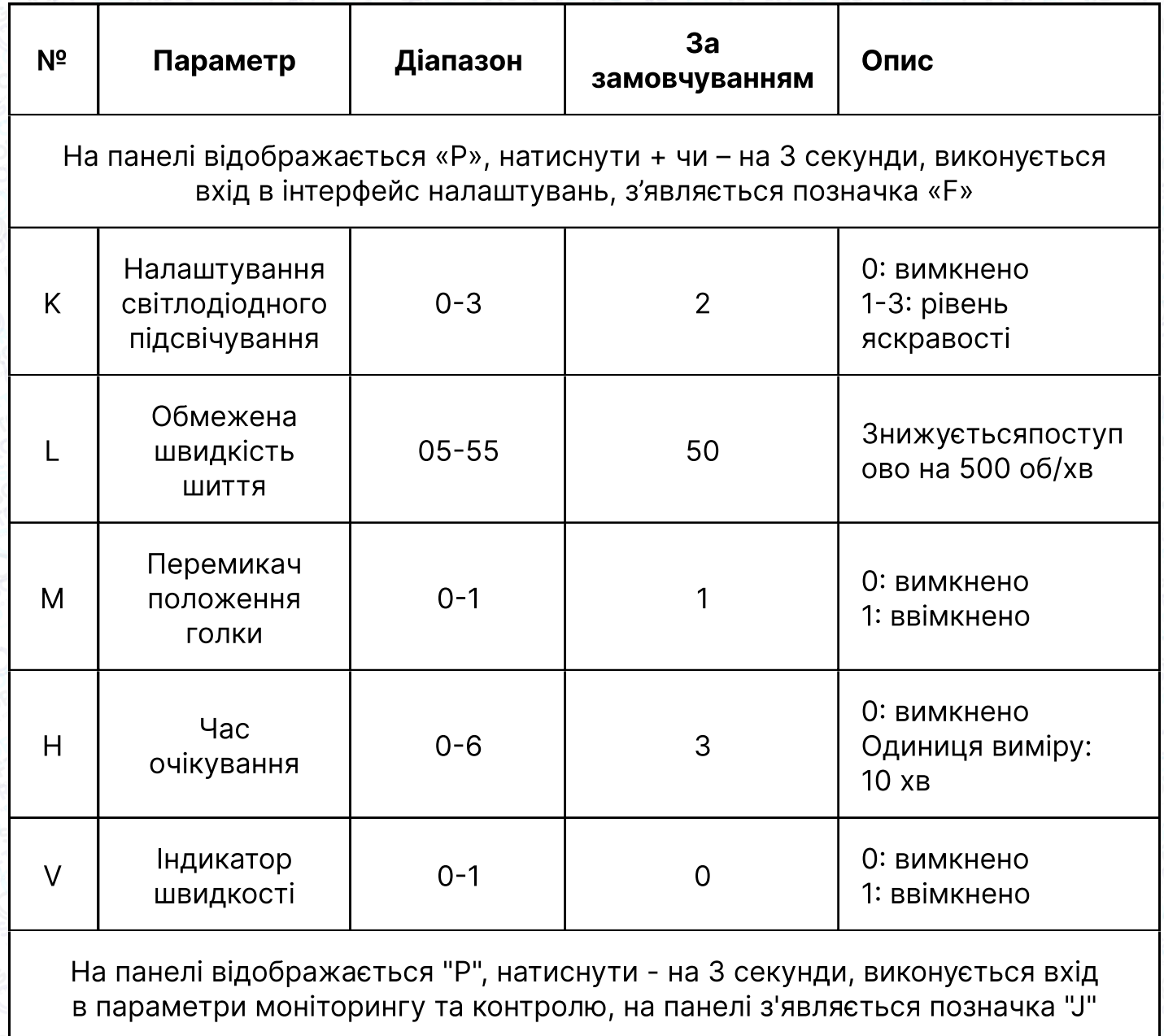

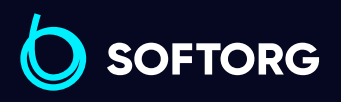

 $\mathcal{R}_{\mathbf{a}}$ 

<u>@</u>

Сервіс центр: [\(044\) 390-47-00](http://(044) 390-47-00)

Відділ продажів: [\(044\) 290-76-60](http://(044) 290-76-60)

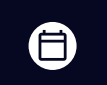

Графік роботи: Пн-Пт: 9:00-18:00

[zakaz@softorg.com.ua](mailto:zakaz@softorg.com.ua)

 $\boldsymbol \Xi$ 

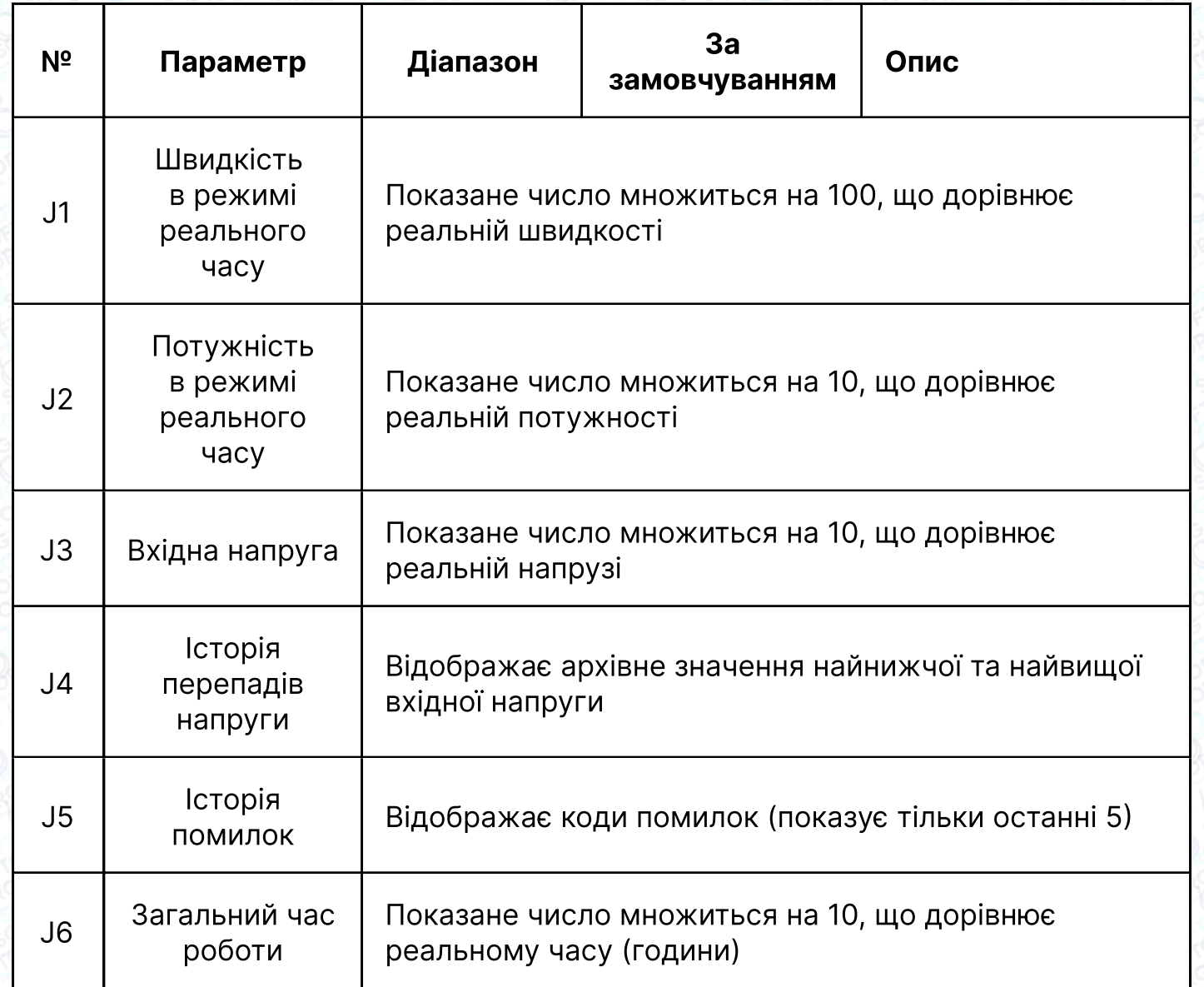

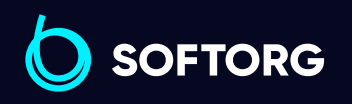

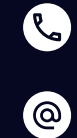

Сервіс центр:  $(044)$  390-47-00

Відділ продажів: [\(044\) 290-76-60](http://(044) 290-76-60)

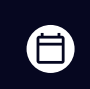

 $\bigoplus$ 

Графік роботи: Пн-Пт: 9:00-18:00

[zakaz@softorg.com.ua](mailto:zakaz@softorg.com.ua)

# Опис коду помилки

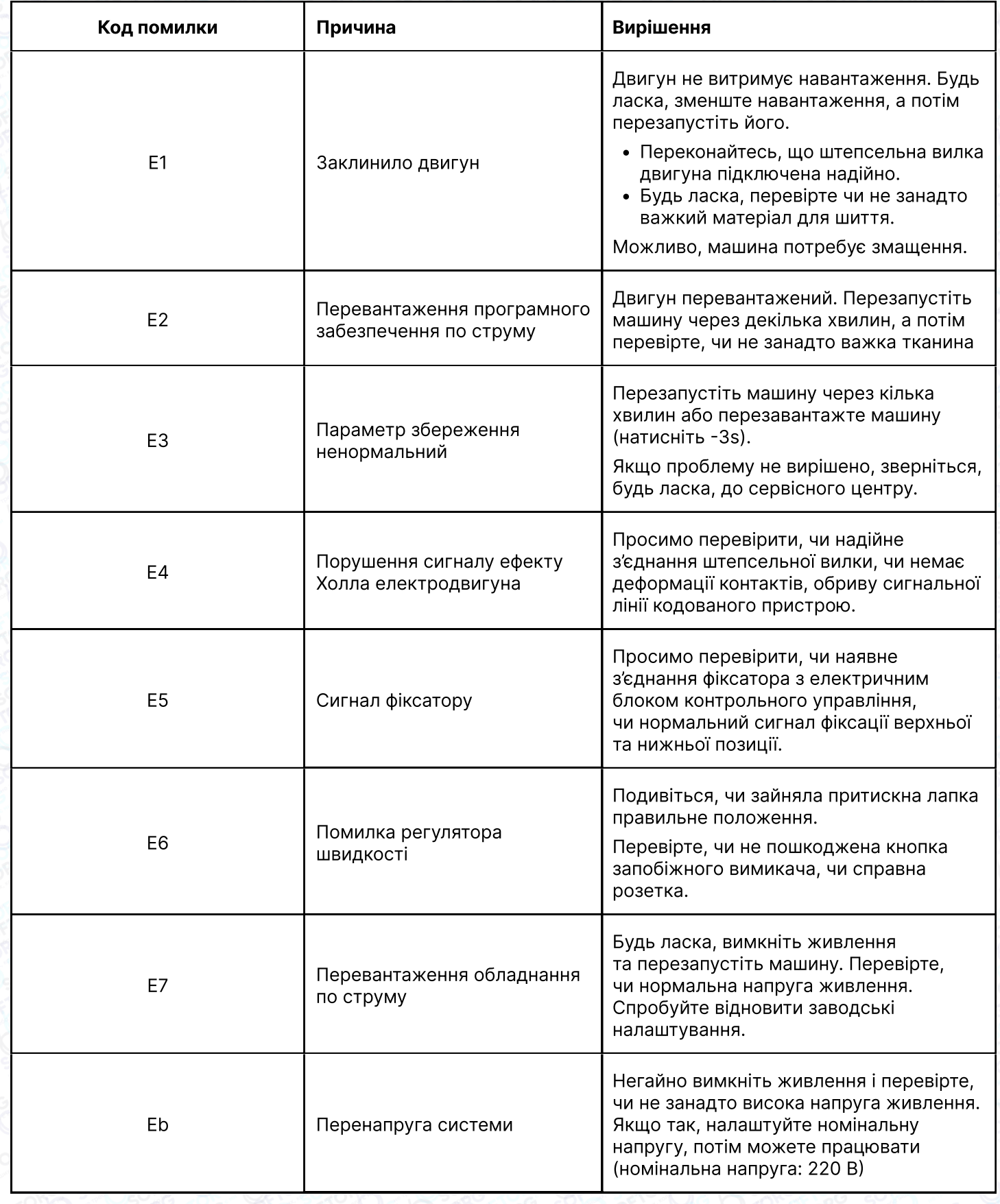

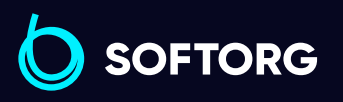

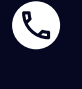

 $\circledcirc$ 

Сервіс центр: [\(044\) 390-47-00](http://(044) 390-47-00)

Відділ продажів: [\(044\) 290-76-60](http://(044) 290-76-60)

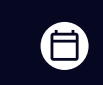

Графік роботи: Пн-Пт: 9:00-18:00

[zakaz@softorg.com.ua](mailto:zakaz@softorg.com.ua)

 $\bigoplus$ 

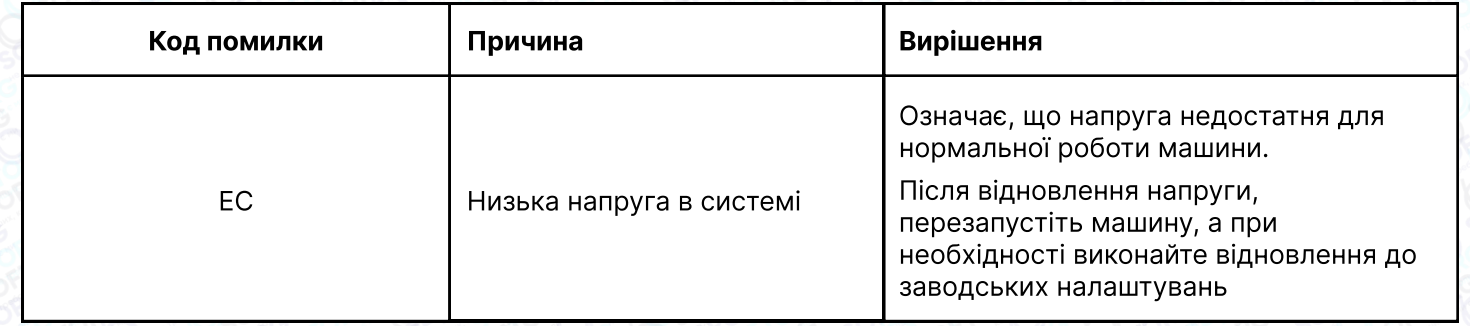

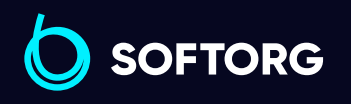

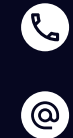

Сервіс центр:  $(044)$  390-47-00

Відділ продажів: [\(044\) 290-76-60](http://(044) 290-76-60)

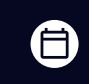

Графік роботи: Пн-Пт: 9:00-18:00

[zakaz@softorg.com.ua](mailto:zakaz@softorg.com.ua)

 $\bigoplus$ [softorg.com.ua](http://softorg.com.ua) 18

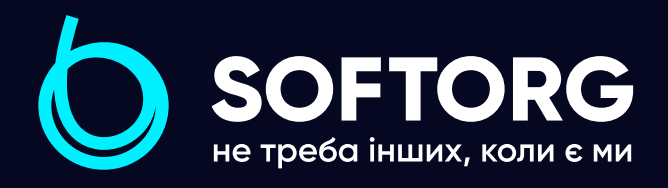

Softorg - це експертні комплексні рішення для виробництв легкої промисловості та оптовий продаж промислового швейного обладнання.

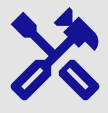

## 25 механіків та інженерів

найбільший кваліфікований штат в Україні

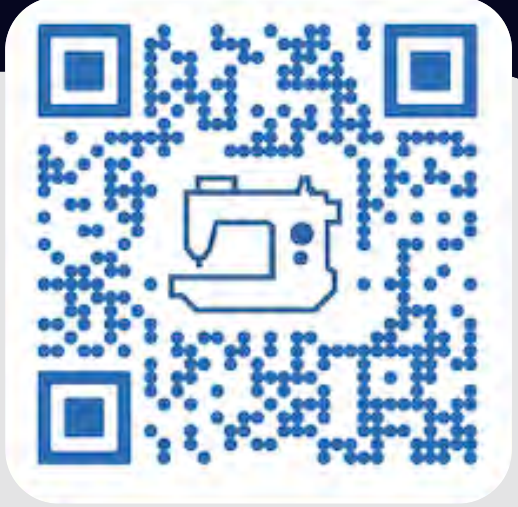

# 멺

# 2000 кв.м.

складських приміщень на території України

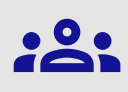

#### більш ніж 1000 задоволених клієнтів

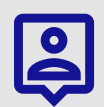

# 20 партнерів

розвинута дилерська мережа

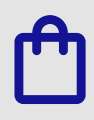

# 4 шоуруми

загальною площею 400 кв.м.

#### softorg.com.ua

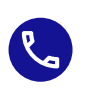

Сервіс центр: (044) 390-47-00

Відділ запчастин: (044) 499-88-08

Відділ продажів: (044) 290-76-60

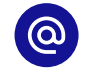

zakaz@softorg.com.ua

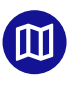

Одеса, Київ, Львів, Дніпро, Харків, Хмельницький

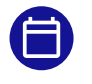

Графік работи: Пн-Пт: 9:00-18:00